# **tprojection Documentation**

*Release 0.1.0*

**Gregoire Hornung**

**Jun 22, 2020**

# Contents:

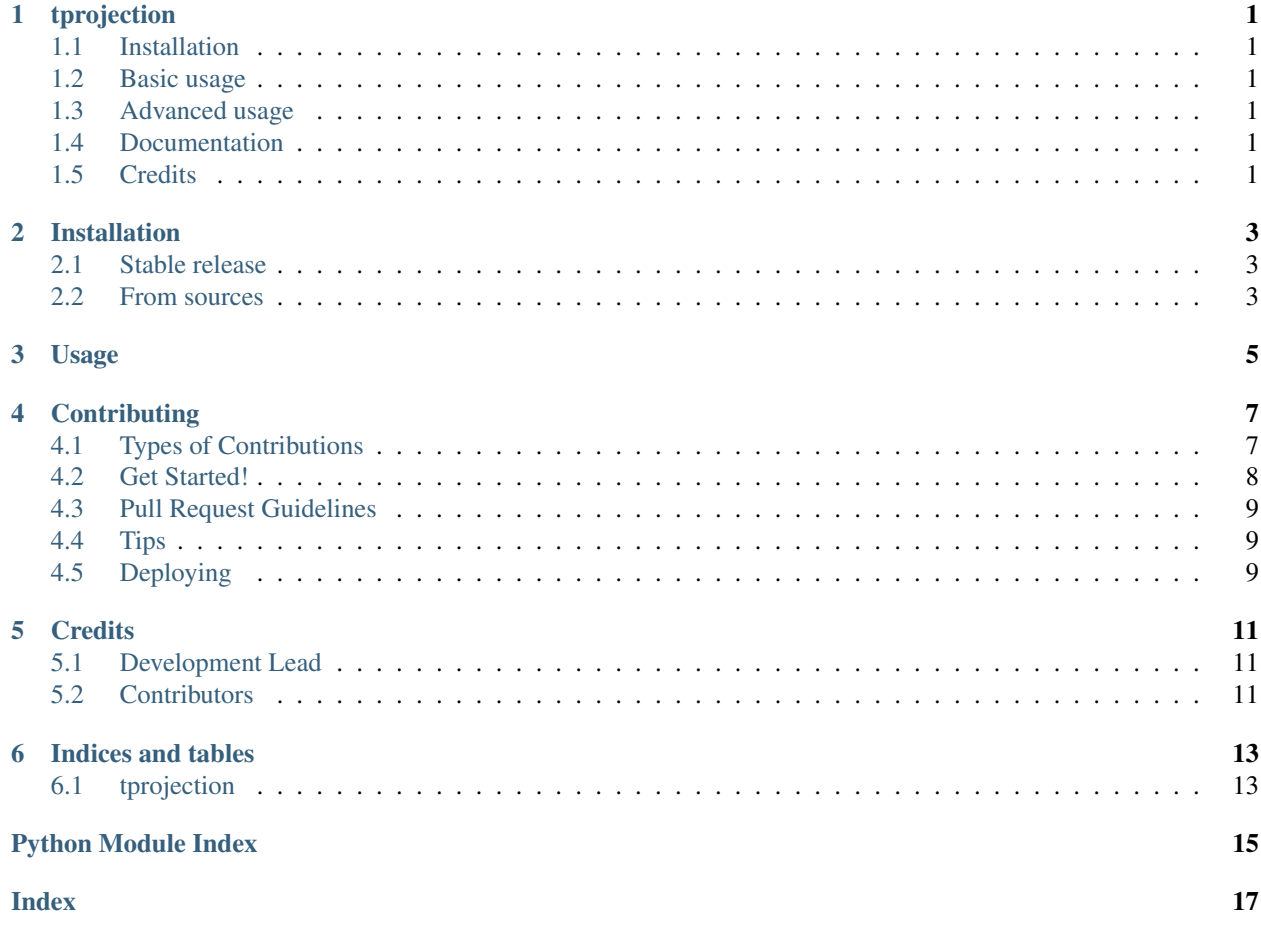

# CHAPTER<sup>1</sup>

# tprojection

<span id="page-4-0"></span>This library allows you to visually inspect the relation between a dependent variable (the target) and a predictor in a meaningful way. This library is particularly convenient when the target and/or the predictor are categorical, ie when it is difficult to compute a traditionnal correlation coefficient. And by the way, Tprojection stands for target projection.

### <span id="page-4-1"></span>**1.1 Installation**

## <span id="page-4-2"></span>**1.2 Basic usage**

### <span id="page-4-3"></span>**1.3 Advanced usage**

You can find several examples depicting more advanced functionalities in examples/examples.ipynb

### <span id="page-4-4"></span>**1.4 Documentation**

Please find a light documentation [here](https://tprojection.readthedocs.io/en/latest/?)

### <span id="page-4-5"></span>**1.5 Credits**

This package was created with [Cookiecutter](https://github.com/audreyr/cookiecutter) and the [cookiecutter-pypackage](https://github.com/audreyr/cookiecutter-pypackage) project template.

## Installation

### <span id="page-6-1"></span><span id="page-6-0"></span>**2.1 Stable release**

To install tprojection, run this command in your terminal:

**\$** pip install tprojection

This is the preferred method to install tprojection, as it will always install the most recent stable release.

If you don't have [pip](https://pip.pypa.io) installed, this [Python installation guide](http://docs.python-guide.org/en/latest/starting/installation/) can guide you through the process.

### <span id="page-6-2"></span>**2.2 From sources**

The sources for tprojection can be downloaded from the [Github repo.](https://github.com/greghor/tprojection)

You can either clone the public repository:

**\$** git clone git://github.com/greghor/tprojection

Or download the [tarball:](https://github.com/greghor/tprojection/tarball/master)

**\$** curl -OJL https://github.com/greghor/tprojection/tarball/master

Once you have a copy of the source, you can install it with:

```
$ python setup.py install
```
Usage

<span id="page-8-0"></span>To use tprojection in a project:

**import tprojection**

## **Contributing**

<span id="page-10-0"></span>Contributions are welcome, and they are greatly appreciated! Every little bit helps, and credit will always be given. You can contribute in many ways:

### <span id="page-10-1"></span>**4.1 Types of Contributions**

#### **4.1.1 Report Bugs**

Report bugs at [https://github.com/greghor/tprojection/issues.](https://github.com/greghor/tprojection/issues)

If you are reporting a bug, please include:

- Your operating system name and version.
- Any details about your local setup that might be helpful in troubleshooting.
- Detailed steps to reproduce the bug.

#### **4.1.2 Fix Bugs**

Look through the GitHub issues for bugs. Anything tagged with "bug" and "help wanted" is open to whoever wants to implement it.

#### **4.1.3 Implement Features**

Look through the GitHub issues for features. Anything tagged with "enhancement" and "help wanted" is open to whoever wants to implement it.

#### **4.1.4 Write Documentation**

tprojection could always use more documentation, whether as part of the official tprojection docs, in docstrings, or even on the web in blog posts, articles, and such.

#### **4.1.5 Submit Feedback**

The best way to send feedback is to file an issue at [https://github.com/greghor/tprojection/issues.](https://github.com/greghor/tprojection/issues)

If you are proposing a feature:

- Explain in detail how it would work.
- Keep the scope as narrow as possible, to make it easier to implement.
- Remember that this is a volunteer-driven project, and that contributions are welcome :)

### <span id="page-11-0"></span>**4.2 Get Started!**

Ready to contribute? Here's how to set up *tprojection* for local development.

- 1. Fork the *tprojection* repo on GitHub.
- 2. Clone your fork locally:

\$ git clone git@github.com:your\_name\_here/tprojection.git

3. Install your local copy into a virtualenv. Assuming you have virtualenvwrapper installed, this is how you set up your fork for local development:

```
$ mkvirtualenv tprojection
$ cd tprojection/
$ python setup.py develop
```
4. Create a branch for local development:

\$ git checkout -b name-of-your-bugfix-or-feature

Now you can make your changes locally.

5. When you're done making changes, check that your changes pass flake8 and the tests, including testing other Python versions with tox:

```
$ flake8 tprojection tests
$ python setup.py test or pytest
$ tox
```
To get flake8 and tox, just pip install them into your virtualenv.

6. Commit your changes and push your branch to GitHub:

```
$ git add .
$ git commit -m "Your detailed description of your changes."
$ git push origin name-of-your-bugfix-or-feature
```
7. Submit a pull request through the GitHub website.

## <span id="page-12-0"></span>**4.3 Pull Request Guidelines**

Before you submit a pull request, check that it meets these guidelines:

- 1. The pull request should include tests.
- 2. If the pull request adds functionality, the docs should be updated. Put your new functionality into a function with a docstring, and add the feature to the list in README.rst.
- 3. The pull request should work for Python 3.5, 3.6, 3.7 and 3.8, and for PyPy. Check [https://travis-ci.org/greghor/](https://travis-ci.org/greghor/tprojection/pull_requests) [tprojection/pull\\_requests](https://travis-ci.org/greghor/tprojection/pull_requests) and make sure that the tests pass for all supported Python versions.

# <span id="page-12-1"></span>**4.4 Tips**

To run a subset of tests:

```
$ pytest tests.test_tprojection
```
# <span id="page-12-2"></span>**4.5 Deploying**

A reminder for the maintainers on how to deploy. Make sure all your changes are committed (including an entry in HISTORY.rst). Then run:

```
$ bump2version patch # possible: major / minor / patch
$ git push
$ git push --tags
```
Travis will then deploy to PyPI if tests pass.

## **Credits**

# <span id="page-14-1"></span><span id="page-14-0"></span>**5.1 Development Lead**

• Gregoire Hornung [<greghor4@gmail.com>](mailto:greghor4@gmail.com)

# <span id="page-14-2"></span>**5.2 Contributors**

None yet. Why not be the first?

### Indices and tables

- <span id="page-16-3"></span><span id="page-16-0"></span>• genindex
- modindex
- search

### <span id="page-16-1"></span>**6.1 tprojection**

```
class tprojection.core.Tprojection(df, target, feature, target_type=", feature_type=", tar-
                                            get_modality=", nb_buckets=0, n_estimators=1, continu-
```
*ous\_threshold=0.05*)

this class allows to study the relation between the target and a single feature, with the specificity to display a chart type adapted to the type of the input variables (categorical or continuous)

#### **Parameters**

- **df** (pandas DataFrame) –
- **target** (string) –
- **feature** (string) –
- **target\_type** (string) can take the values "categorical" or "continuous"
- **feature\_type** (string) can take the values "categorical" or "continuous"
- **target\_modality** (string) will be used for multiclass problem (not implemented yet)
- **nb\_buckets**  $(int (0)) if > 0$ , encode feature on nb\_buckets dummy modalities if the cardinality is to high
- **n** estimators  $(int (1)) if > 1$ , use boostrapping to evaluate estimator variance (only relevant for categorical target and features)

<span id="page-16-2"></span>tprojection.utils.**get\_encoding**(*df*, *target*, *feature*, *nb\_buckets*) Encode the feature modalities on a maximum of nb\_buckets

#### <span id="page-17-1"></span>**Parameters**

- **df** (pandas DataFrame) –
- **target** (str) –
- **feature** (str) –
- **nb\_buckets** (int) –

#### Returns

#### Return type Dict()

tprojection.utils.**is\_continuous**(*s*, *thresh*) Return true if the series is continuous

#### Parameters

- **s** (pandas Series) –
- $thresh (float) -$

#### Returns

Return type Boolean

```
tprojection.datasets.load_data(dataset)
     load test dataset, possible options are: - titanic
```
Parameters dataset  $(str)$  – required dataset

Returns

Return type pandas DataFrame

Python Module Index

<span id="page-18-0"></span>t

tprojection.core, [13](#page-16-1) tprojection.datasets, [14](#page-17-0) tprojection.utils, [13](#page-16-2)

## Index

# <span id="page-20-0"></span>G

get\_encoding() (*in module tprojection.utils*), [13](#page-16-3)

# I

is\_continuous() (*in module tprojection.utils*), [14](#page-17-1)

## L

load\_data() (*in module tprojection.datasets*), [14](#page-17-1)

## T

Tprojection (*class in tprojection.core*), [13](#page-16-3) tprojection.core (*module*), [13](#page-16-3) tprojection.datasets (*module*), [14](#page-17-1) tprojection.utils (*module*), [13](#page-16-3)